# **Kapitel 6.5: Berichte erstellen**

Über die Funktion "Monitoring-Meldung – Berichte" lassen sich Berichte im xml- bzw. html-Format erzeugen, die den INSPIRE Umsetzungsgrad bzw. den aktuellen Stand eines Registers beschreiben. Der xml-Bericht entspricht der offiziellen Berichterstattung, die die Koordinierungsstelle der GDI-DE verwendet, um jährlich den aktuellen Stand des INSPIRE Monitoring Deutschland an die EU Kommission zu berichten.

⋒ Weiterführende Informationen: [Kapitel 5.1.7: Monitoring Meldung](https://wiki.gdi-de.org/display/reghand/Kapitel+5.1.7%3A+Monitoring+Meldung)

Der Bericht im html-Format dient zur Veröffentlichung der Ergebnisse eines Registers und enthält neben den Listen der gemeldeten Datensätze und Dienste auch die Überwachungsindikatoren, die für die Beurteilung der INSPIRE-Umsetzung verwendet werden.

# **INSPIRE Monitoring-DE**

Die Informationen über die von INSPIRE betroffenen Geodatensätz und -dienste werden durch die Koordinierungsstele GDI-DE über die Koordinierungsstruktur der GDI-DE über die geodatenhaltenden Stellen in Deutschland eingebol

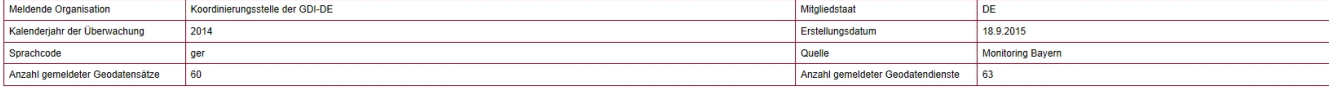

## Überwachungsindikatoren

- · Existenz von Metadaten für die Geodatensätze und -dienste
- · Konformität von Metadaten für die Geodatensätze und -dienste
- · Geografische Abdeckung der Geodatensätze
- Konformität der Geodatensätze
- · Zugänglichkeit von Metadaten für die Geodatensätze und -dienste über Suchdienste
- · Zugänglichkeit von Geodatensätzen über Darstellungsdienste
- · Zugänglichkeit von Geodatensätzen über Download-Dienste
- · Zugänglichkeit von Geodatensätzen über Darstellungs- und Download-Dienste
- · Nutzung der Netzdienste
- · Konformität der Netzdienste

### Liste der Geodatensätze

### Anhang I

· Geodatensätze - Thema Koordinatenreferenzsysteme

Bei der Ausgabe der Berichte greift das System auch hier auf die Einstellungen zum Monitoring-Register und Berichtsjahr im Bereich "Willkommen/Einstellungen" zurück.

 $\odot$ Weiterführende Informationen: [Kapitel 5.1.1: Willkommen](https://wiki.gdi-de.org/display/reghand/Kapitel+5.1.1%3A+Willkommen)